## 在徵才流程中封存人選

當您決定某位人選不適合該職務時,您可以封存其個人檔案,以便從徵才流程中移除。這個簡單方法能讓您考慮 中的人選清單保持在最新狀態。封存人選不會像拒絕應徵者一樣傳送通知。僅招募專員可操作封存,協助您保持 徵才流程井井有條。

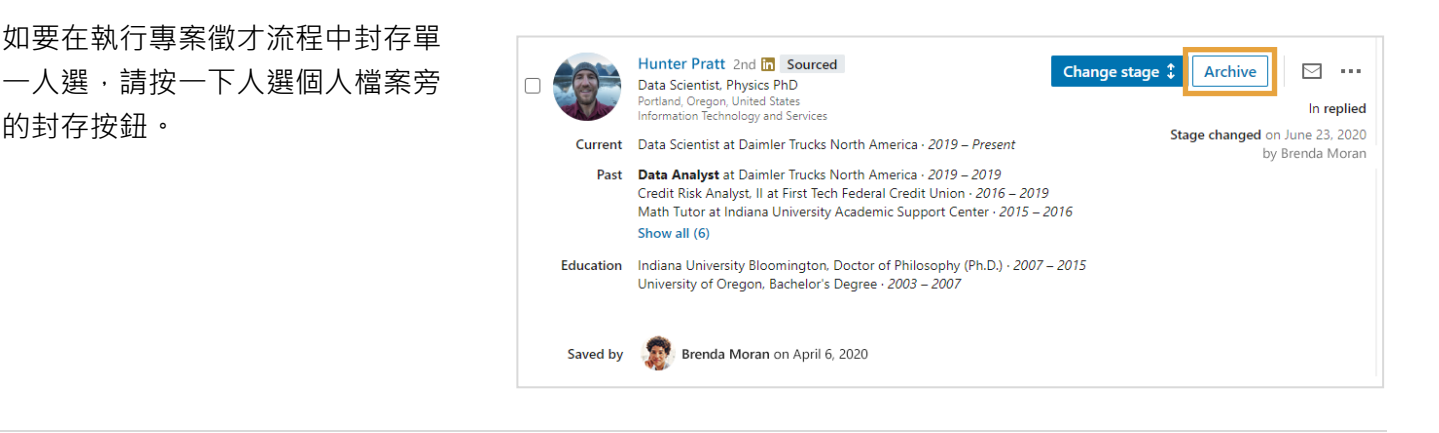

如要在執行專案徵才流程中封存多 個人選:

- **1.** 在您要封存的人選個人檔案旁 按一下核取方塊。
- **2.** 按一下頂端的封存。

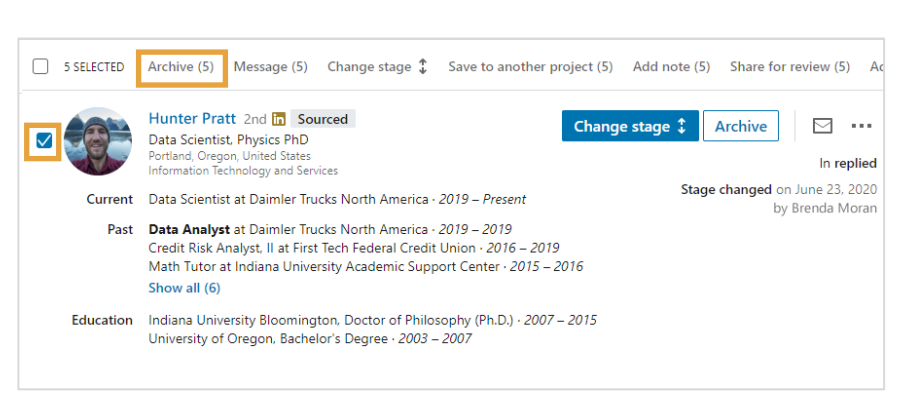

在執行專案的任一位置:

- **1.** 按一下人選名稱以存取滑入式 個人檔案面板。
- **2.** 按一下封存。

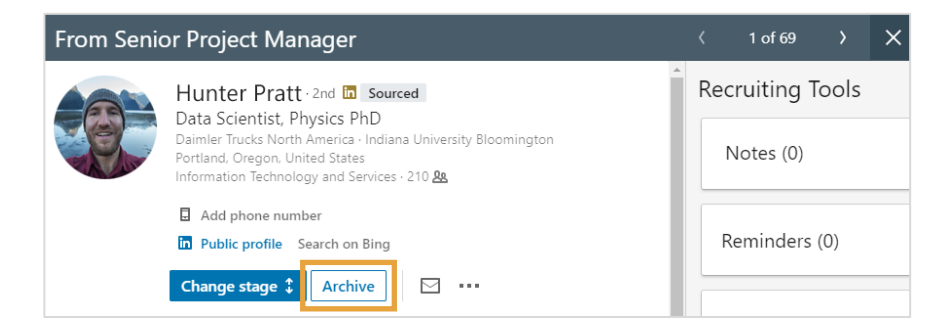

- **1.** 在徵才流程中按一下封存的人選。
- **2.** 按一下取消封存。
- **3.** 在選單中選擇適當的階段。

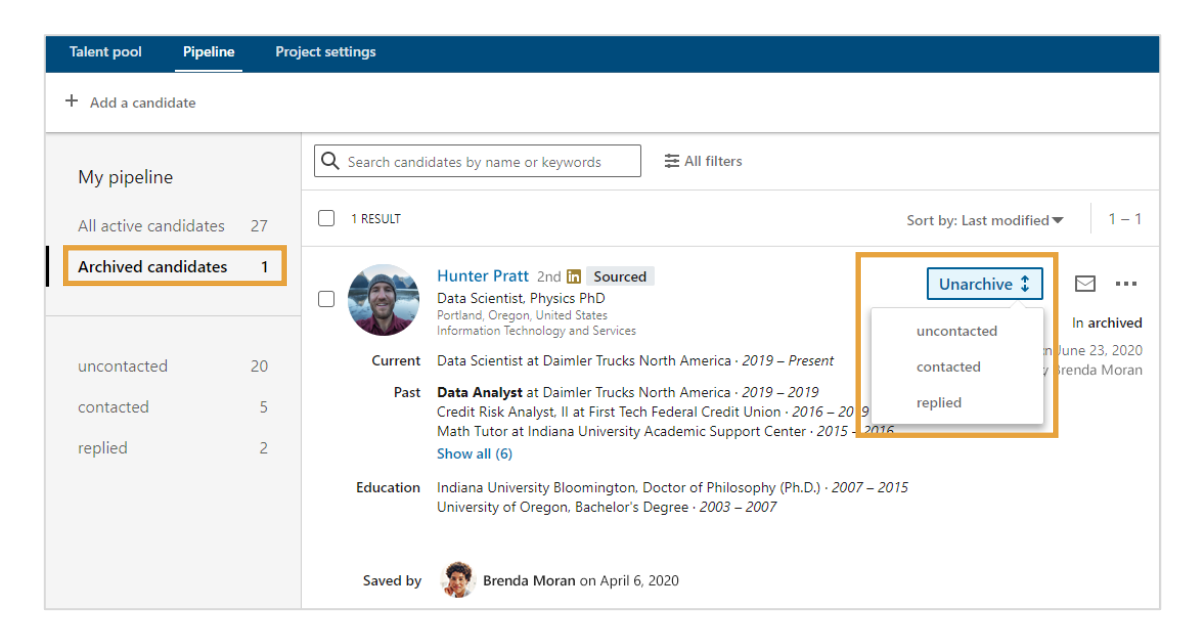